# Updating Moodle profile

Last Modified on 11/16/2018 10:53 am EST

## 1. Log into Moodle

- 2. Locate the dropdown menu at the top right of the screen
- 3. Select "Profile"

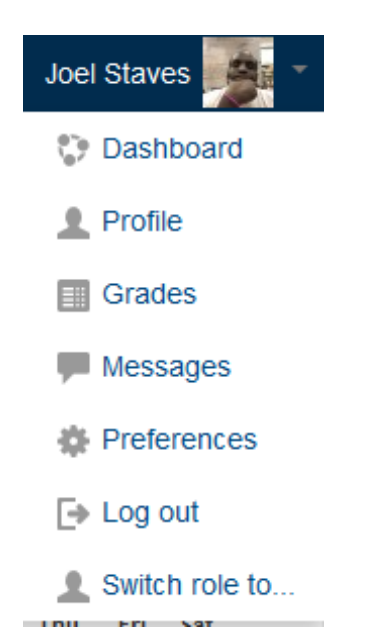

4. Select "Edit" profile

## **User details**

#### **Email address**

jstaves@mcneese.edu

#### **Country**

**United States** 

### **City/town**

**Lake Charles** 

#### 5. You should now be able to make modifications to your profile.

#### Edit profile

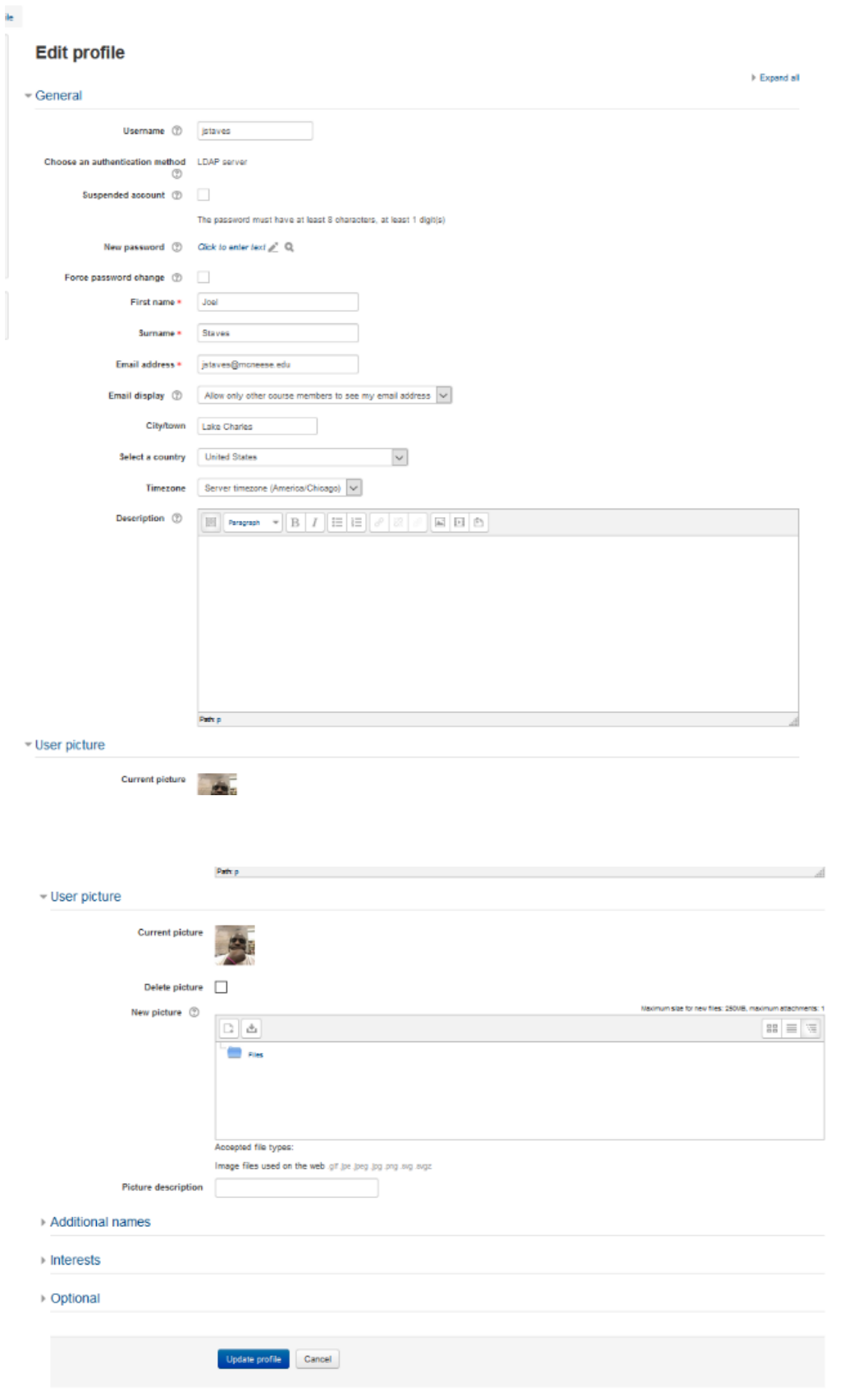

# 6. Update Profile